Интерактивные формы на Web-страницах. Структура HTML – кода Web-страницы 11 класс, учебник Угринович Н.Д.

 $\mathcal{S}^{0}$ 

*ЦȄль:* изучение основ языка разметки гипертекста HTML и использование его при Web-конструировании.

Задачи урока:

- **• Образовательная:** Закрепить основные навыки работы. Выявить качество и уровень овладения знаниями и способами действий, обеспечить их коррекцию. Получить достоверную информацию о достижении всеми учащимися планируемых результатов обучения.
- **• Развивающая:** Развивать у школьников логическое мышление; формировать умение школьников применять программное обеспечение в решении задач, развивать познавательный интерес.
- **• Воспитательная:** воспитывать информационную культуру школьников; способствовать воспитанию целеустремленности, настойчивости. Прививать навыки самостоятельной работы.

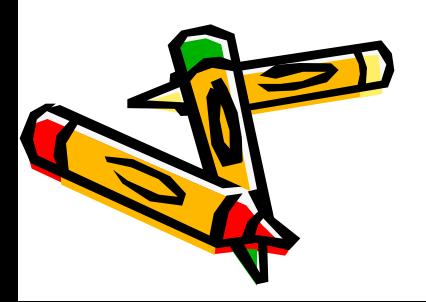

### Понятия

Web-страница (англ. Web page) — документ или информационный ресурс Всемирной паутины, доступ к которому осуществляется с помощью веб-браузера (Википедия).

Всеми́рная паути́на (англ. World Wide Web) распределенная система, предоставляющая доступ к связанным между собой документам, расположенным на различных компьютерах, подключенных к Интернету (Википедия).

Веб-обозрева́тель, обозрева́тель, бра́узер— программное обеспечение для просмотра веб-сайтов, то есть для запроса веб-страниц (Википедия).

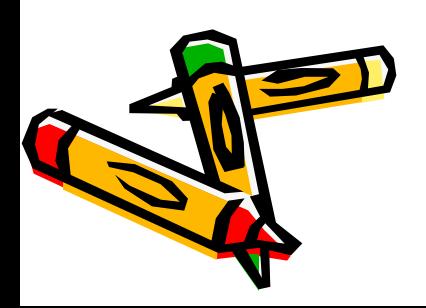

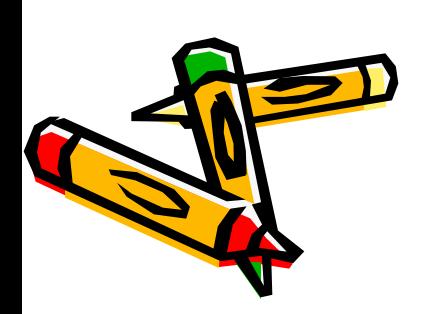

#### язык гипертекстовой разметки документов. Web-страницы можно создать с помощью языка HTML.

Hyper Text Markup Language (HTML) –

В обычный документ вставляются управляющие символы - HTML-теги, которые определяют вид<br>Web-страницы при её просмотре в браузере.

 Теги заключаются в угловые скобки <> и могут быть одиночными или парными.

 Парные теги содержат открывающий и закрывающий теги (контейнер).

Например, код Web-страницы помещается внутрь контейнера

<HTML>… </HTML>

 Теги могут записываться как прописными, так и строчными буквами.

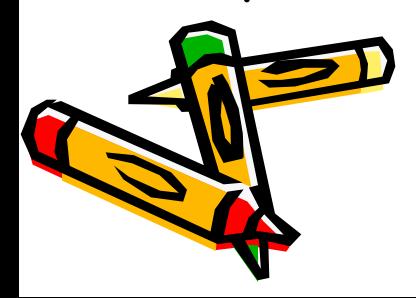

Некоторые теги имеют атрибуты, которые являются именами свойств и могут принимать определённые значения и влияют на внешний вид Web-страницы.

Например, <FONT COLOR="blue"> <H1 ALIGN="center"> Moë uma-Марина </H1> </FONT>

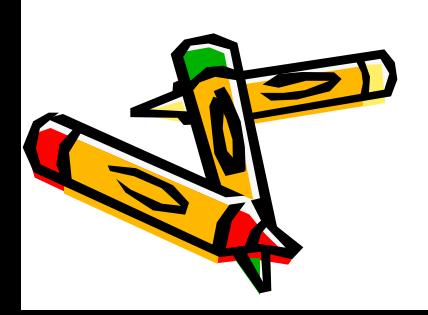

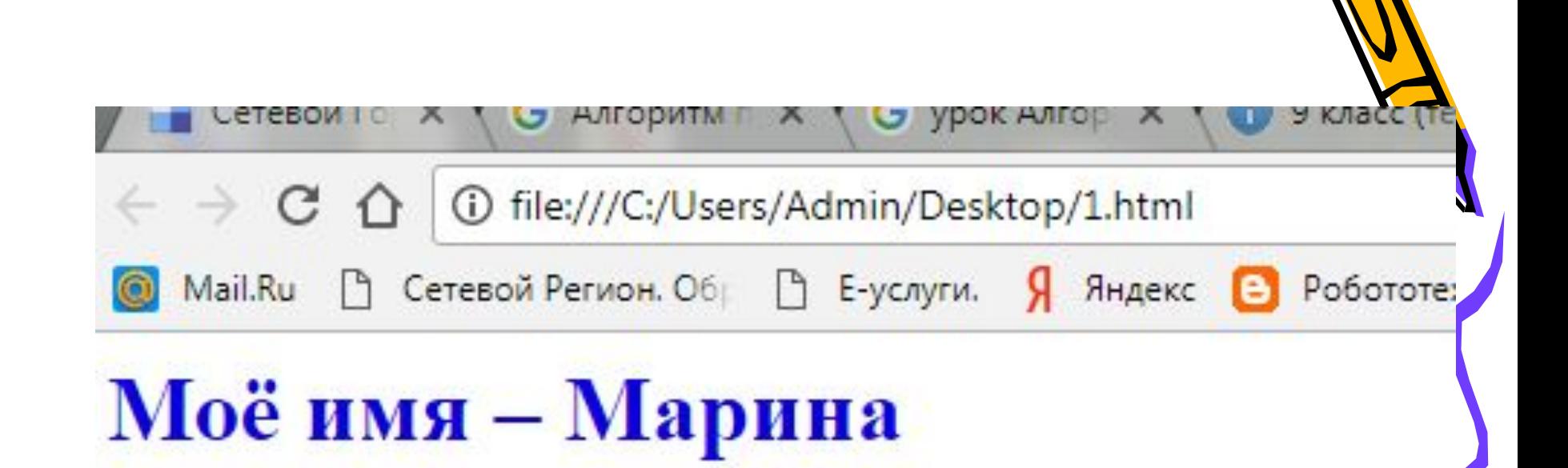

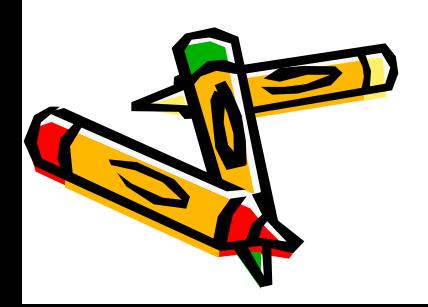

## Структура Web-страницы.

Структура Web-страницы. <HTML> <HEAD> <TITLE> Название Web-страницы </TITLE> </HEAD> <BODY атрибуты> На этой странице можно разместить любую интересную информацию в Интернете. </BODY> </HTML>

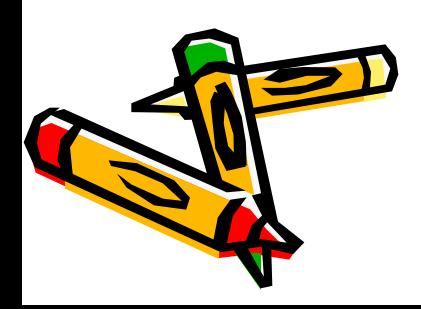

Создание Web-страницы.

- Создать личную папку.
- Создать в шаблон HTML-документа, набрав HTML-код страницы в редакторе Blue Fish.
- Сохранить файл под именем Шаблон.txt в личной папке.
- Открыть файл Шаблон.txt и внести необходимую информацию, используя теги и их атрибуты.
- Сохранить файл под именем index.htm в личной папке.
- Для редактирования файла index.htm необходимо открыть его в редакторе Blue Fish.

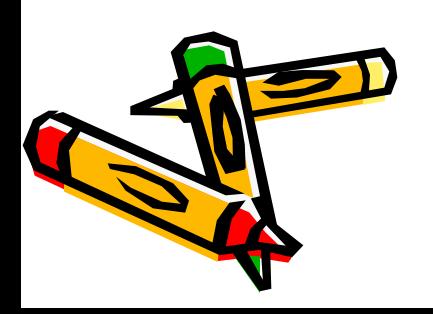

## Атрибуты фона Webстраницы.

<BODY background="Nature\_02.jpg"> Оформление конспекта обучающимися. (Демонстрация презентации, 7 слайд). 3.6. Теги и атрибуты форматирования текста на Web-странице. <H1>…</H1> до <H6>…</Y6> тег размера шрифта заголовков <FONT>…</FONT> тег форматирования шрифта FACE="Arial" атрибут задания гарнитуры шрифта SIZE=4 атрибут задания размера шрифта COLOR="Red" атрибут задания цвета шрифта ALIGN="left" атрибут задания выравнивания текста <HR> тег для создания горизонтальной линии <P>…</P> контейнер для разделения текста на абзацы Оформление конспекта обучающимися. (Демонстрация презентации, 8 слайд). 3.7. Тег и атрибут вставки изображений на Web-странице. <IMG SRC="computer.gif"> <IMG SRC="C:\COMPUTER\computer.gif"> <IMG SRC="http://www.server.ru/computer.gif"> Оформление конспекта обучающимися.

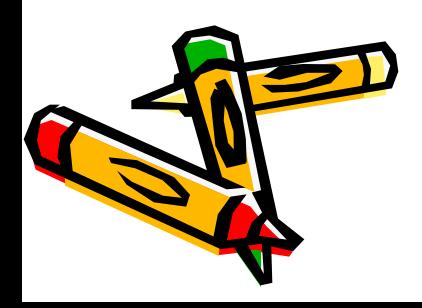

#### Теги и атрибуты гиперссылки на Webстранице.

<A HREF="Адрес">Указатель</A> тег с атрибутом для создания гиперссылки

<ADDRESS>…</ADDRESS> контейнер для создания гиперссылки на адрес электронной почты

Пояснение:

Для связывания Web- страниц используют гиперссылки.

 Термин «гипертекст» был введён в обращение Тедом Нельсоном в 1965 году для описания документов, которые выражают нелинейную структуру идей.

 Гипертекст - это способ организации текстовой информации, внутри которой установлены смысловые связи между её различными фрагментами. Такие связи называют гиперсвязями, а место в тексте, обеспечивающее гиперсвязь, гиперссылкой.

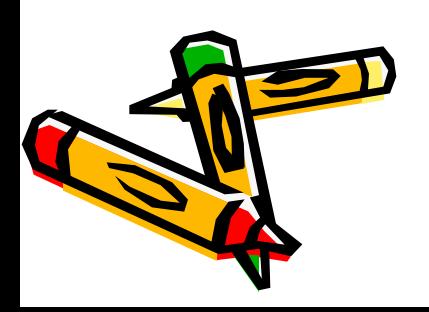

# Теги и атрибуты для создания списков на Web-

#### странице.

<OL>…</OL> контейнер для создания нумерованных списков

 <LI> тег элемента списка <UL>…</UL> контейнер для создания маркированного списка

 <LI> тег элемента списка <DL>…</Dl> контейнер для создания списка терминов

> <DT> тег для создания термина <DD> тег для создания определения

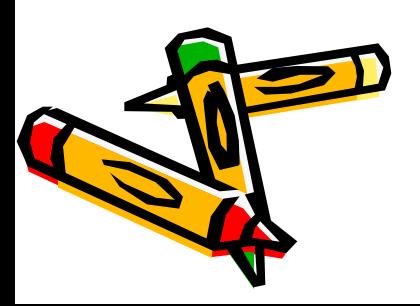

Теги и атрибуты для создания интерактивных форм на Web-странице.

<FORM>…</FORM> контейнер для создания формы Тег <INPUT> со значением атрибута TYPE="text" создают текстовое поле

Тег <INPUT> со значением атрибута TYPE="radio" создают группу переключателей

Тег <INPUT> со значением атрибута TYPE="checkbox" создают флажки

<SELECT> …</SELECT> контейнер для реализации раскрывающего списка

<OPTION> тег элемента списка

Просмотр интерактивных форм на Web-странице.

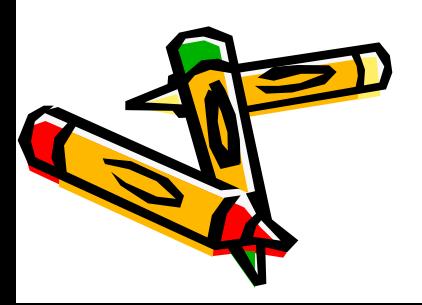